## **Canllaw Cyflym: Paratoi i Animeiddio**

Gosodiadau Ffôn Symudol a Llechen ar gyfer ap Stop Motion Studio.

(Gosod cod amser y fideo: Ffôn 0:22, Llechen 3:10, Offer 5:40)

- Dewiswch 'New Movie'
- Dewiswch eicon 'Cog' ar gyfer 'Project Settings'
- Dewiswch eicon 'dial': gosodwch Gyfradd Ffrâm o 12 ffrâm yr eiliad
- Dewiswch eicon Camera i fynd i'r sgrin 'Capture'
- Dewiswch eicon 'Slider' ar gyfer gosodiadau 'Capture'
- Dewiswch eicon M ar gyfer dewislen 'Mode'
- Dewiswch yr M newydd sy'n ymddangos unwaith eto, i osod y camera i 'Manual'

Dylech ffocysu ar y gwrthrych

- Gosodwch yr 'Onion Skin slider' lle rydych chi ei eisiau (hanner ffordd yn dda)
- Saethwch rywfaint o animeiddio! (Botwm Coch Mawr)
- Recordiwch sain, ar ffonau dewiswch yr arwydd nôl i fynd â chi at y sgrin 'Timeline'

- Dewch o hyd i'r ffrâm rydych chi am i'r sain ddechrau arni, a dewiswch y **Meicroffon** 

- I ddileu ffrâm unigol, tapiwch ar y ffrâm yn y Llinell Amser i agor dewislen 'Delete' newydd, dewiswch yr eicon 'Delete'

- I Allforio, ewch nôl i'r sgrin 'New Project' a phwyswch i lawr ar eich prosiect i'w amlygu, yna tapiwch yr eicon 'share' ar y chwith uchaf.

## **Gosod yr offer**

3

- Dewiswch arwyneb gwastad
- Sefydlogwch y camera (treipod gyda chlamp / Rhowch dâp gludiog er mwyn ei lynu at yr arwyneb/ Gwrthrych trwm i'w gadw'n ei le / lwmpyn o glai ar y gwaelod etc.)
- Blociwch y golau naturiol uniongyrchol i osgoi fflachiadau
- Goleuwch eich gwrthrych yn gyson drwy ddefnyddio golau uwchben, neu lampau bwrdd - ceisiwch fownsio'r golau oddi ar arwyneb arall i osgoi mannau poeth.

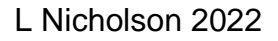

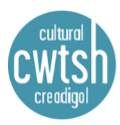